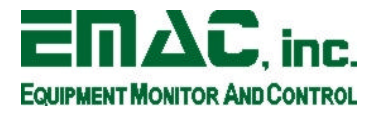

## **Displaying X Applications On Another PC**

The Xwindows system allows connections over a local area network so that applications may be executed on a central server, and displayed on remote X terminals. This exercise will allow you to execute applications on the SIB, and display them on another PC running Xwindows.

This exercise can be performed using any recent distribution of Xwindows, however a recent Redhat release is preferred. You will need to have the SIB and host PC connected via ethernet for this exercise.

1. On the host PC, from an Xterminal, issue

xhost +x.x.x.x

where x.x.x.x is the IP address of the SIB. This sets up the host PC so that it will allow connections from the SIB.

- 2. Telnet into the SIB. Login as root.
- 3. Issue this command at the telnet prompt:

export DISPLAY=x.x.x.x:0

This tells the SIB to output display information to the Xserver at the specified IP address.

- 4. Start the xenon editor by typing xe at the SIB's telnet prompt. You should see the editor appear after a few moments. You can then edit any file located on the SIB. Try editing the default web page on the SIB.
- Notes: You may need to edit the /etc/hosts file on the SIB, and enter a bogus hostname for your host PC. Just add a line like:

x.x.x.xhost.pc.net host

to the bottom of the file. This is necessary because the SIB checks all IP addresses connecting to it, to be sure that they have a corresponding hostname. This is for network security.